## A Useful Feature You May Not Know About

## #6 Session Bar Filtering

Sessions can be filtered in many different ways.

With a click of a button, the OV user can see only Admin, Production, Development, or File Transfer session...

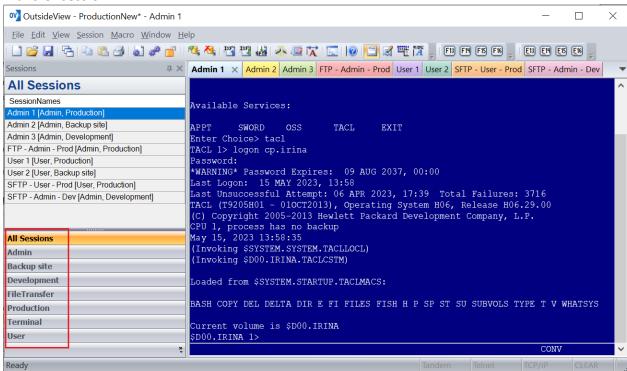

All sessions

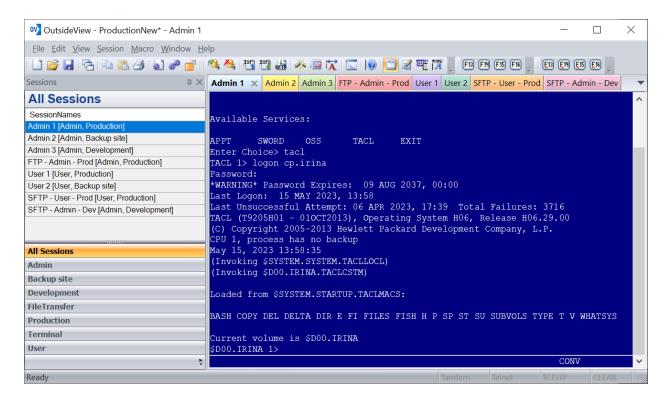

## Only Admin sessions are visible

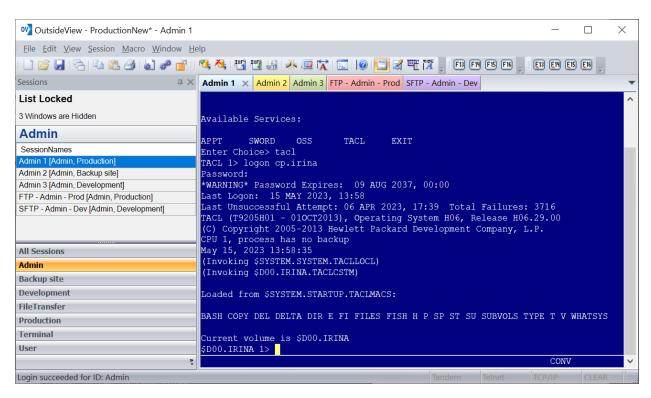

Only Production sessions are visible

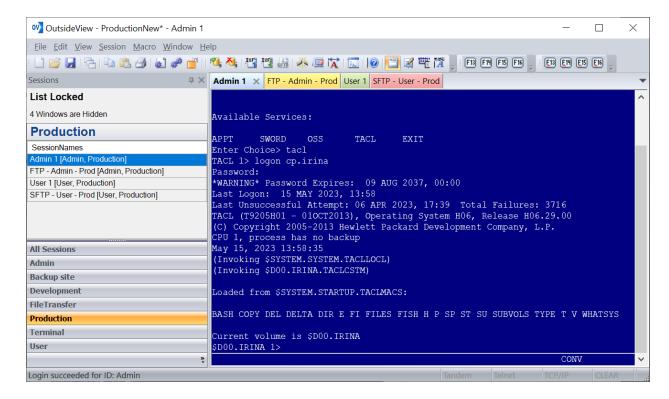

## Only Development sessions are visible

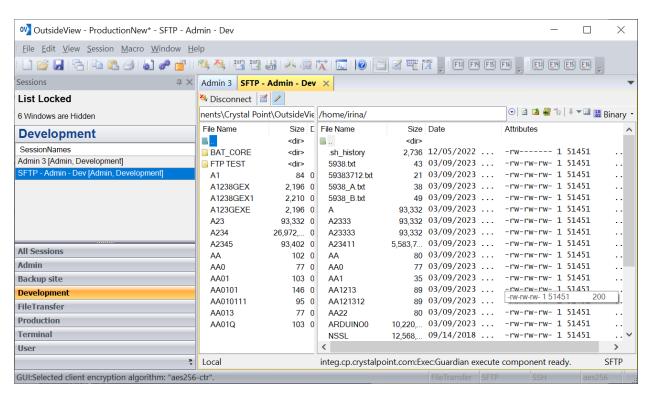

Only File Transfer sessions are visible

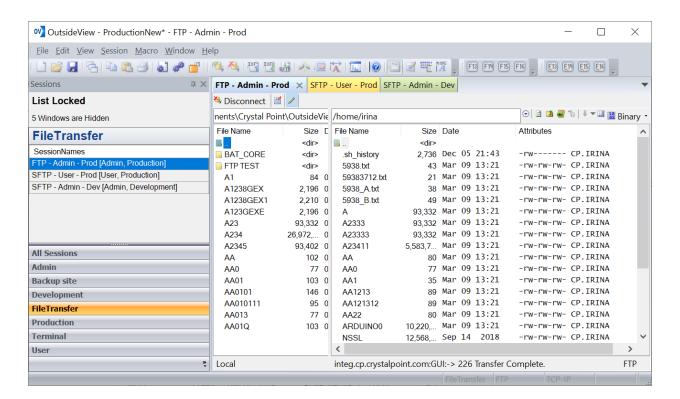

OV users may set up a Custom filter by right-clicking on a Session Bar and then selecting a combination of Subgroup/Role, Login ID Type, and Session type

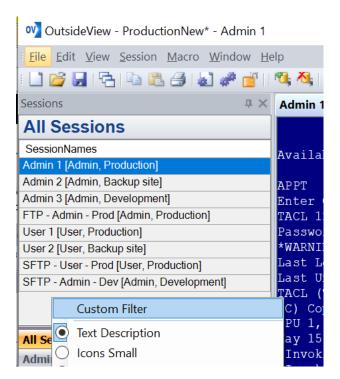

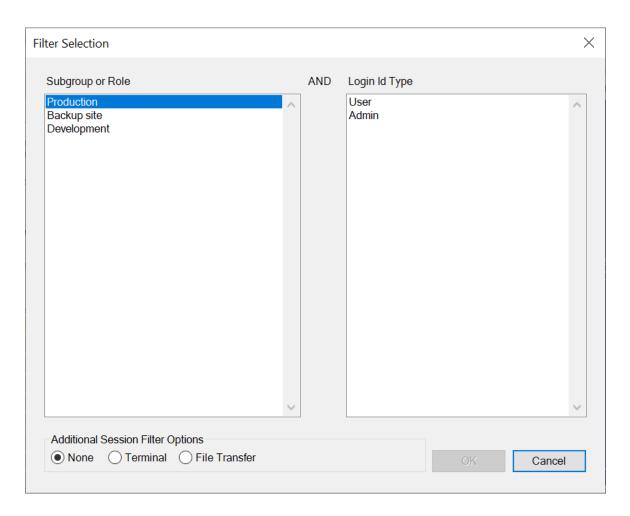

**Custom Filter** 

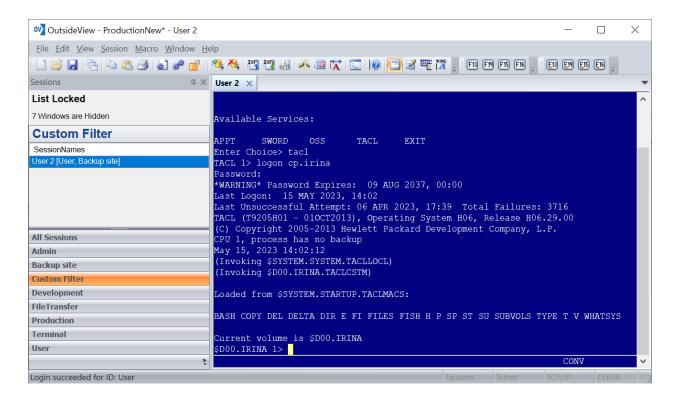

Need help configuring

OutsideView? Contact: <a href="mailto:support@crystalpoint.com">support@crystalpoint.com</a>? Contact: <a href="mailto:support@crystalpoint.com">support@crystalpoint.com</a>? Contact: <a href="mailto:support@crystalpoint.com">support@crystalpoint.com</a>?